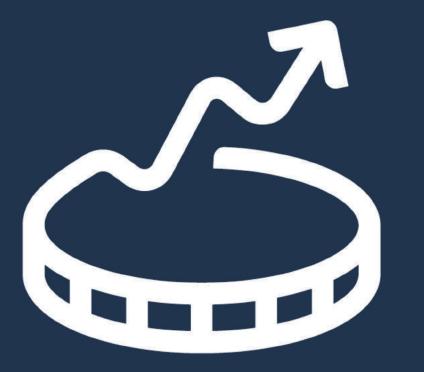

## CoinMarketCal

Admin panel for coin representatives

## Why?

- Confirmed check mark
- Higher confidence %
- Add, edit, confirm and delete past and upcoming events
- Add, edit and delete coin details
- Notified by email when our team makes a change

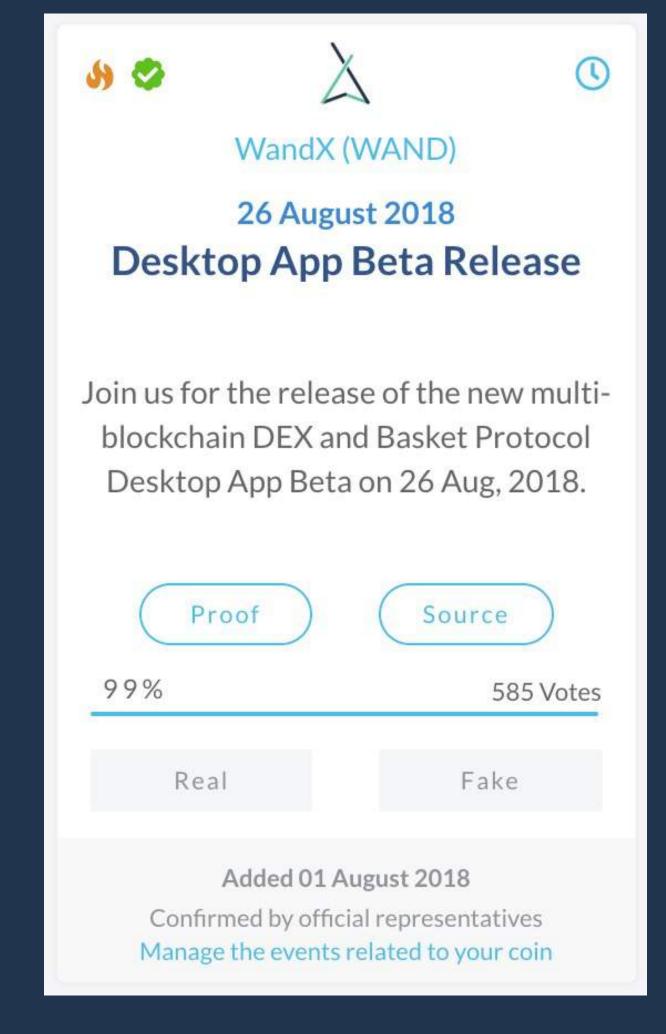

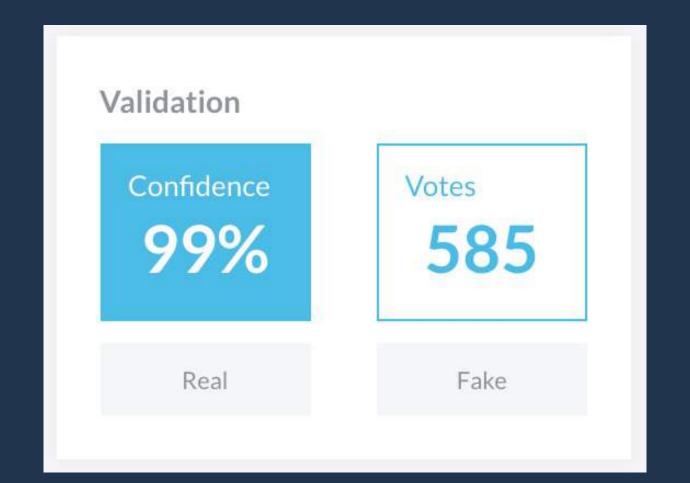

## 2 plans: Basic & Premium

## Basic plan

- Add verified upcoming events
  - → Reviewed within 24 hours ●
- Email us to edit and delete events
  - → Reviewed within 72 hours ●
- Email us to add, edit and delete admin users

  Reviewed within 72 hours

  Output

  Description:
- Email us to add, edit and delete coin details
   → Reviewed within 72 hours

#### BASIC

#### Free

No subscription required

#### **Events**

- Add verified events 6
- Higher confidence %
- Publish events
- Add past events
- Edit events
- Confirm events
- Delete events

#### Moderation

- Prioritized pre-moderation 6
- Publish instantly 6

#### Coin

- Add coin data 6
- Edit coin data
- Delete coin data

#### Users

- Add users
- Edit users
- Delete users

#### Promotion

- 20% off our media kit 6
- 1 Press Release per month (value: \$350)
- 1 Featured Event per month (value: \$50)

#### Support

- Email
- Chat

Upgrade the whole team with only 1 subscription

## Premium plan

- All your changes **instantly published** directly from the admin panel
  - → Add verified upcoming events
  - → Add verified past events
  - → Edit and delete events
  - -> Confirm events (upgrade regular events to verified)
  - → Add, edit and delete admin users
  - → Add, edit and delete coin details
- \$500 per month of free advertising

PREMIUM

\$129/mo

#### **Events**

- Add verified events 6
- Higher confidence % 6
- Publish events 6
- Add past events
- Edit events
- Confirm events 6
- Delete events

#### Moderation

- Prioritized pre-moderation
- Publish instantly 6

#### Coin

- Add coin data
- Edit coin data
- Delete coin data

#### Users

- Add users
- Edit users
- Delete users

#### Promotion

- 20% off our media kit 6
- 1 Press Release per month (value: \$350)
- 1 Featured Event per month (value: \$150)

#### Support

- Email
- Chat

#### Other perks:

→ 20% off our <u>media</u>

→ Chat with us 💬

# How it works (Basic plan)

## Login & Password

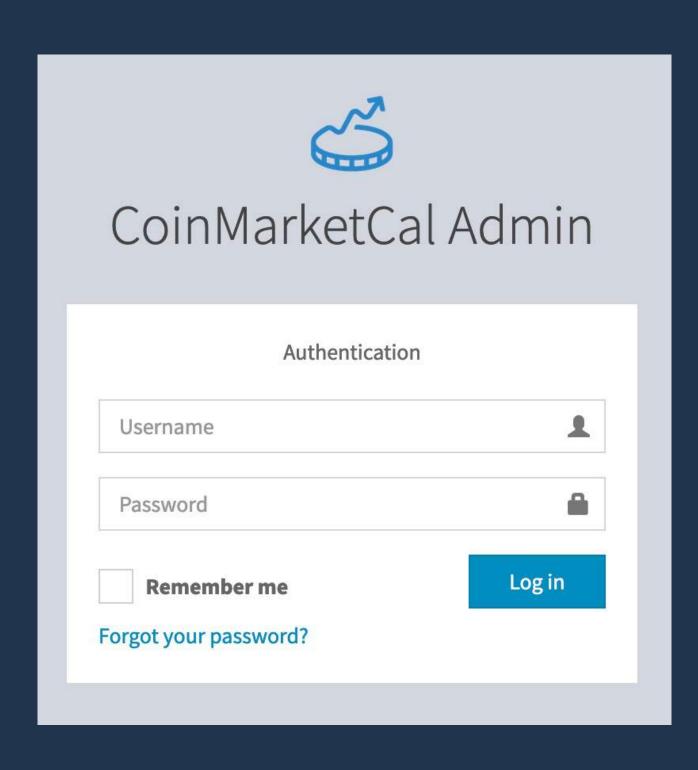

- 1. Request your login and password from an official email address at <a href="mailto:admin@coinmarketcal.com">admin@coinmarketcal.com</a>
- 2. Go to coinmarketcal.com/admin
- 3. Enter your login and password

## Dashboard

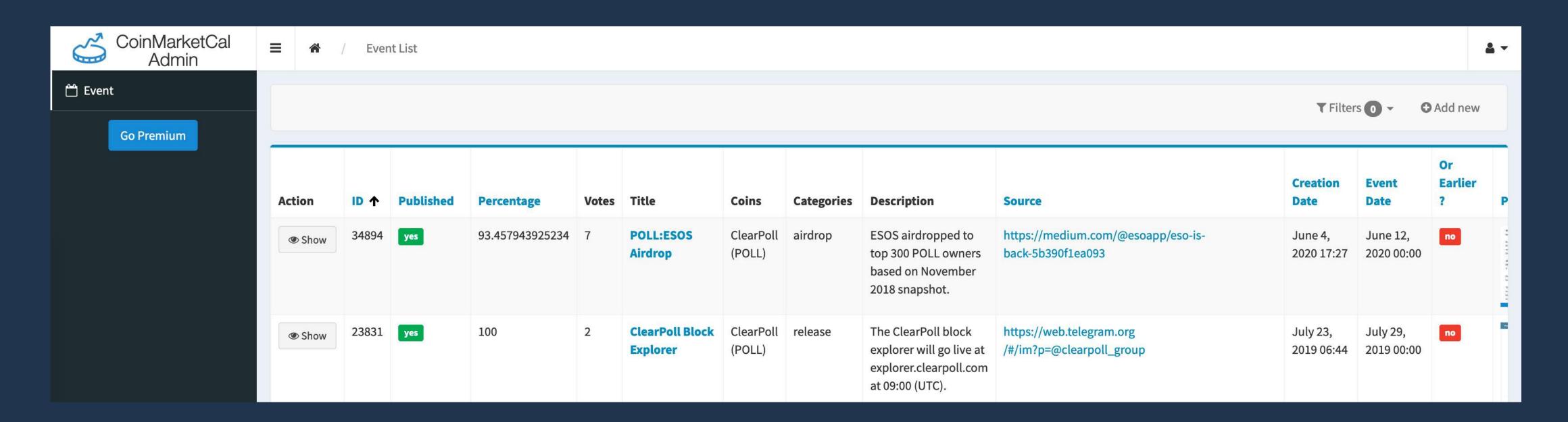

- Explore all the events related to your coin
- Add new -> Create new verified events
- Show  $\rightarrow$  Show the event details
- Go Premium → Upgrade to Premium

### New verified event

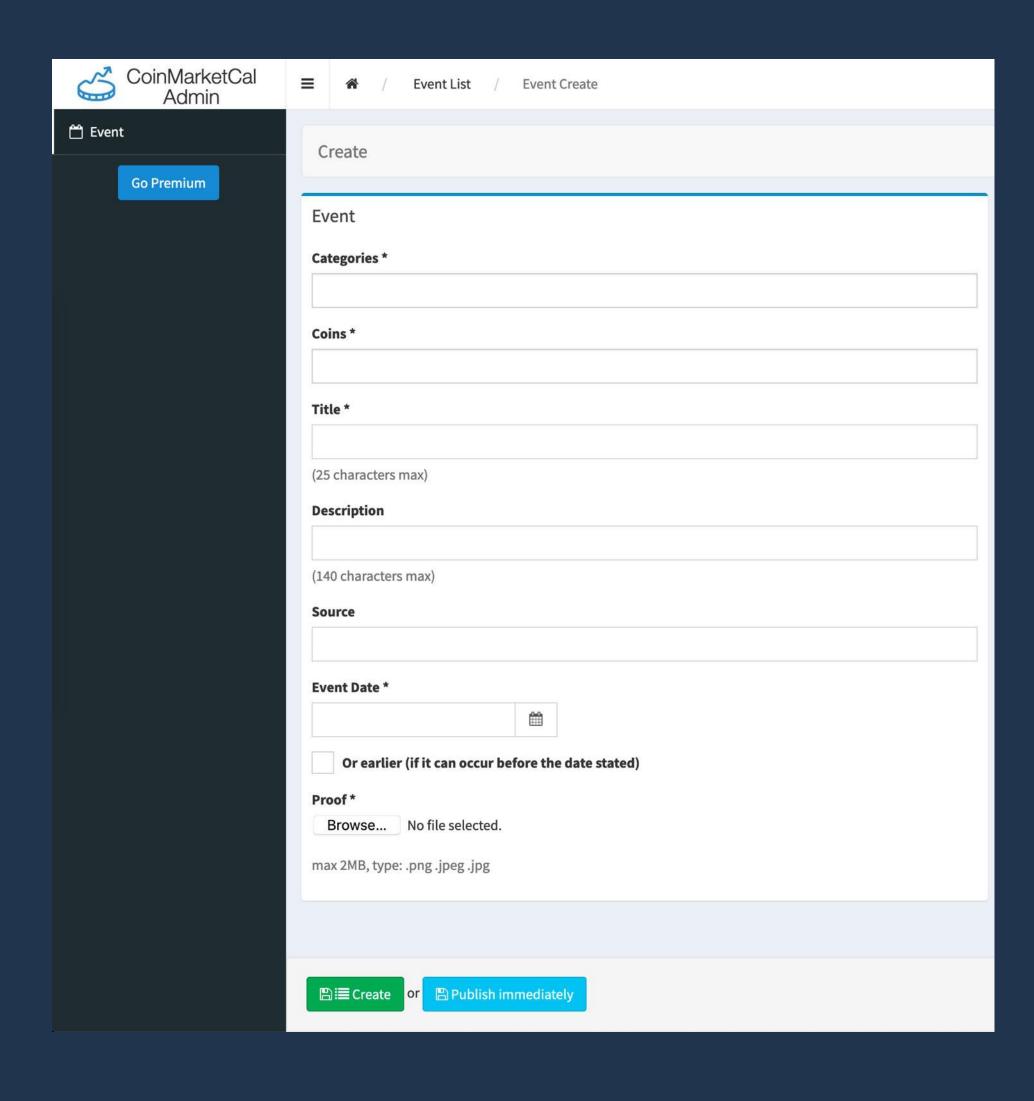

- Your events are reviewed in priority (up to 24 hours)
- Please make sure your events follow our guidelines:
  - No more than 1 category (unless truly required)
  - Great titles and descriptions (well-written...)
  - When updating the date, update the proof/source
  - Date needs to be visible in the proof/source
  - Legitimate and publicly available proof/source
- Main reasons why events are not published:
  - No date in the proof/source or Weak proof/source
  - Duplicate
  - o ICO/IEO
  - Marketing (Contest/Giveaway/Trading Competition...)
  - Overly recurrent event

## Event details

| Show "POLL:ESOS Airdrop" |                                                                         | Actions ₹                                                                                                    |
|--------------------------|-------------------------------------------------------------------------|----------------------------------------------------------------------------------------------------|
| Event                    |                                                                         | Manage the event                                                                                                    |
| Id                       | 34894                                                                   | Reach out to us at admin@coinmarketcal.com.  Please provide the ID of the event, the reason behind your decision and if needed, the updated proof/source. |
| Published                | yes                                                                     |                                                                                                    |
| Title                    | POLL:ESOS Airdrop                                                       | Manage the event yourself                                                                                                    |
| Categories               | • Airdrop                                                               | Edit Confirm or   ☐ Delete                                                                                                    |
| Coins                    | ClearPoll (POLL)                                                        |                                                                                                    |
| Description              | ESOS airdropped to top 300 POLL owners based on November 2018 snapshot. |                                                                                                    |
| Source                   | https://medium.com/@esoapp/eso-is-back-5b390f1ea093                     |                                                                                                    |

- Requests are reviewed by our team at admin@coinmarketcal.com
- Please provide the ID of the event, the reason behind your decision and if needed, the updated proof/source
- To edit, confirm or delete the event yourself, you need to upgrade

# How it works (Premium plan)

## Login & Password

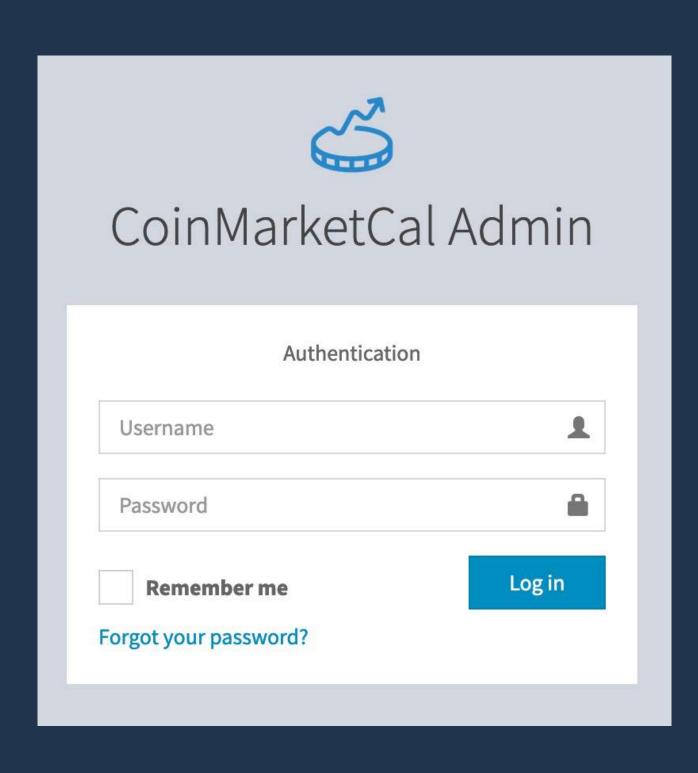

- 1. Request your login and password from an official email address at <a href="mailto:admin@coinmarketcal.com">admin@coinmarketcal.com</a>
- 2. Go to coinmarketcal.com/admin
- 3. Enter your login and password

## Upgrade to Premium (1/2)

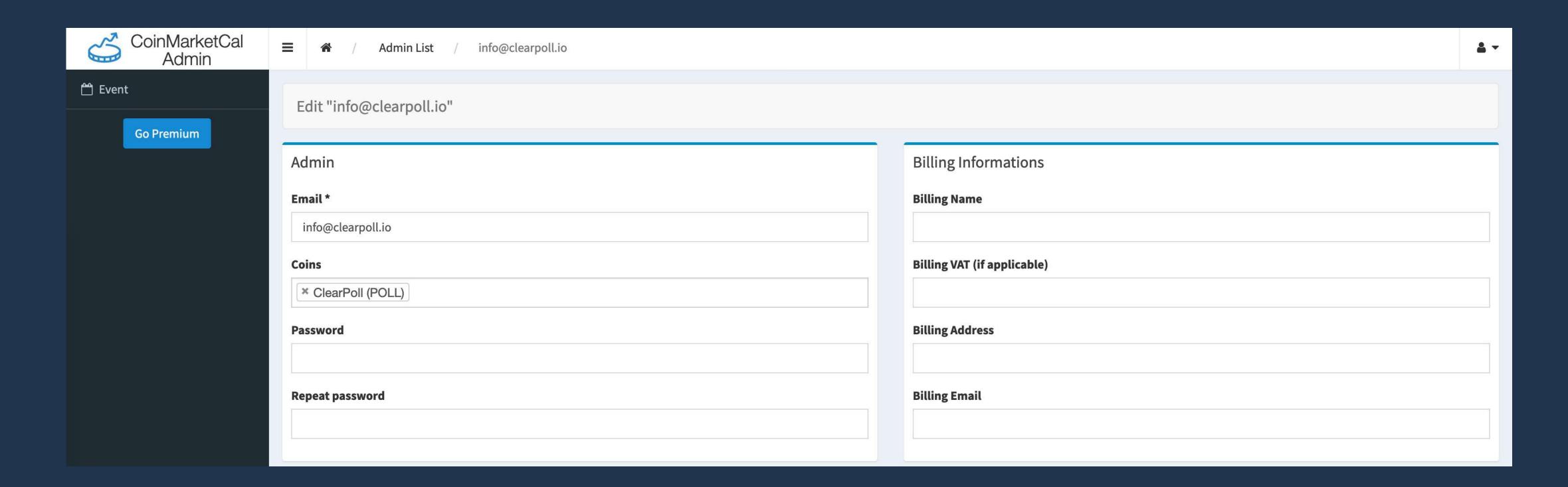

- Click on "Go Premium"
- Complete your billing informations

## Upgrade to Premium (2/2)

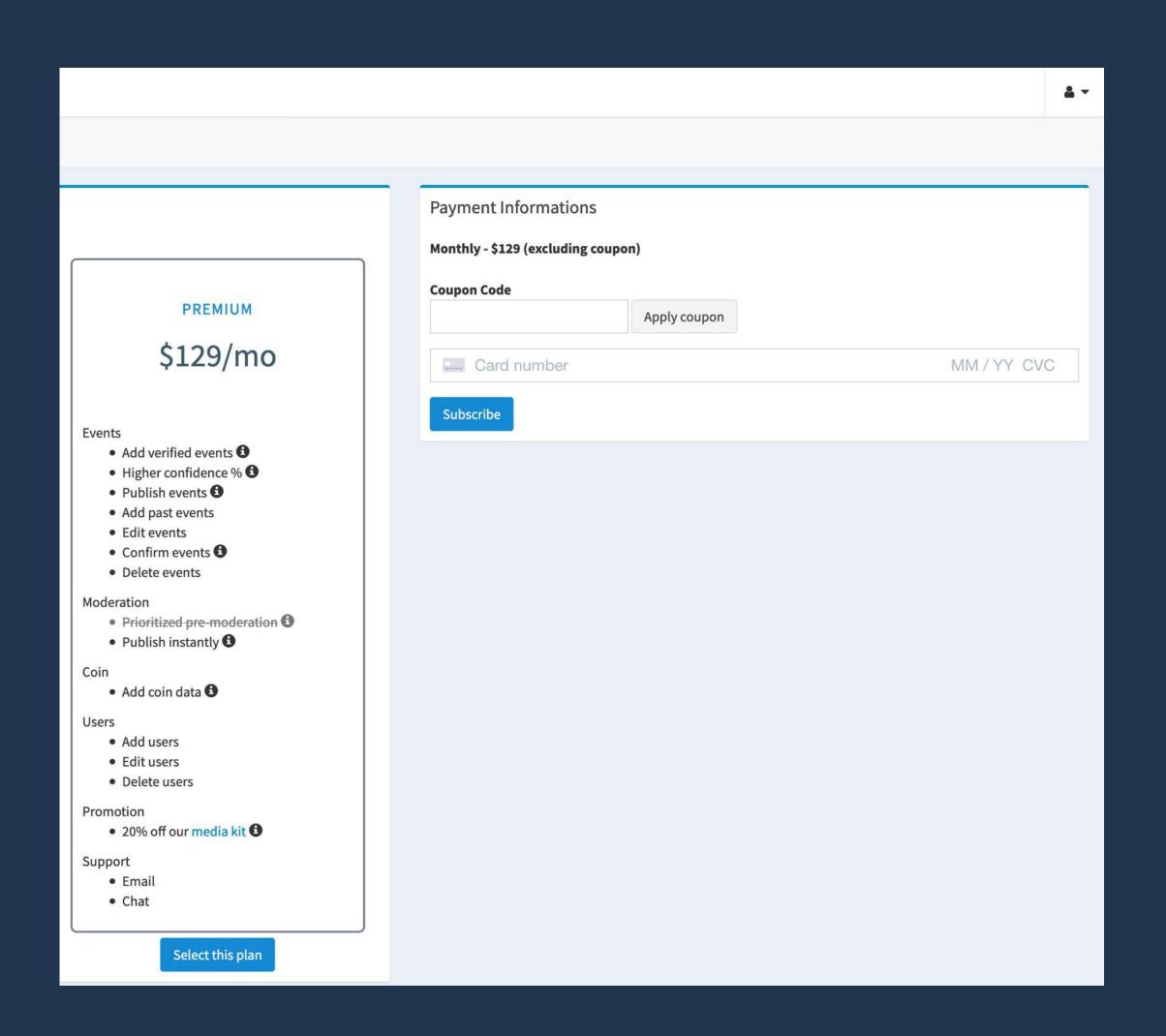

- Once your billing informations are completed, click on "Select this plan"
- Complete your payment informations and subscribe
- Congratulations! All the users linked to your coin have been upgraded to
   Premium

## Dashboard

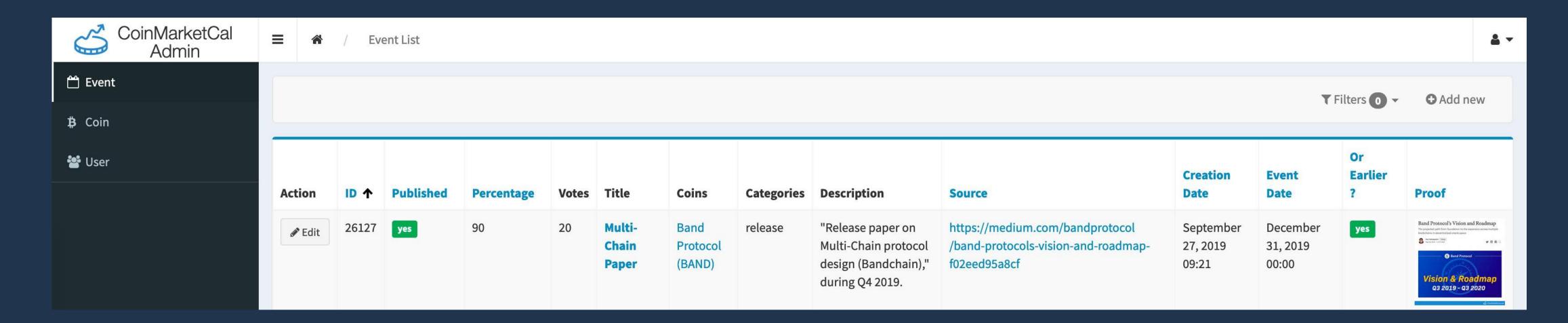

- Explore all the events related to your coin
- Add new -> Create new verified events
- Edit -> Edit, publish, confirm or delete events
- Coin  $\rightarrow$  Edit or delete coin details
- User  $\rightarrow$  Add, edit or delete users

## New verified event

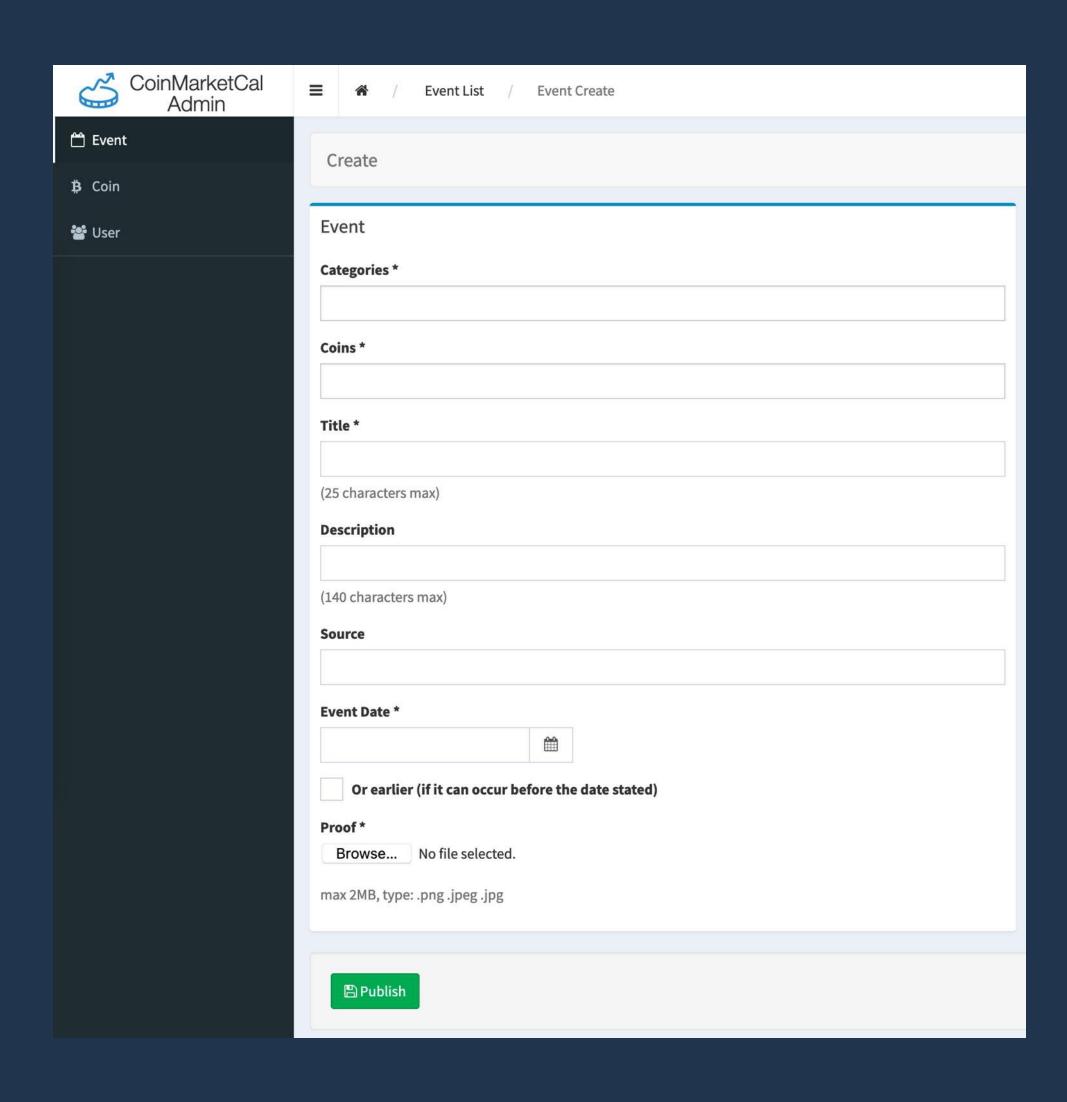

- Your event will be instantly visible on CoinMarketCal
- Please make sure your events follow our guidelines:
  - No more than 1 category (unless truly required)
  - Great titles and descriptions (well-written...)
  - When updating the date, update the proof/source
  - Date needs to be visible in the proof/source
  - Legitimate and publicly available proof/source
- Main reasons why events are unpublished:
  - No date in the proof/source or Weak proof/source
  - Duplicate
  - o ICO/IEO
  - Marketing (Contest/Giveaway/Trading Competition...)
  - Overly recurrent event

## Edit event

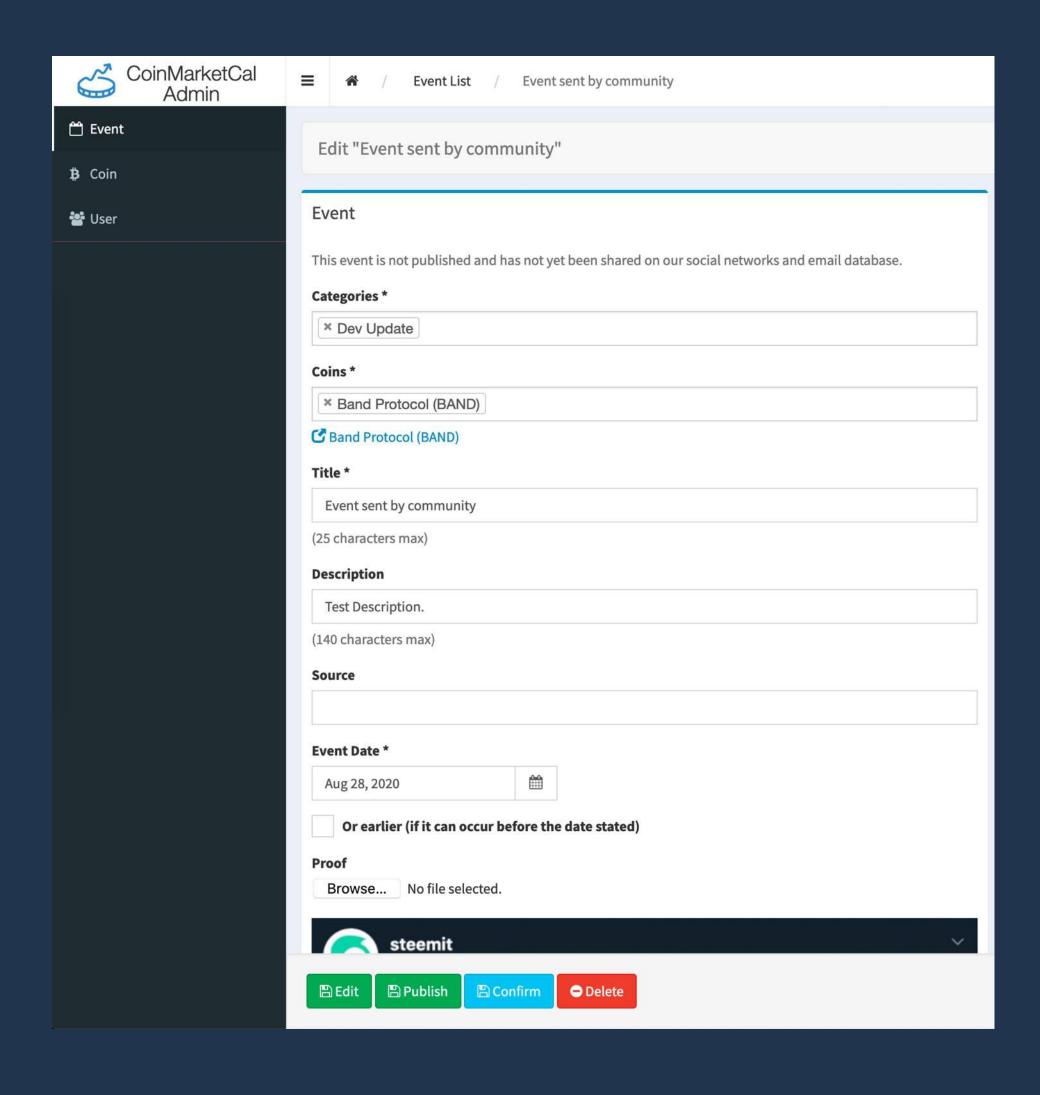

- Edit → Update the event
- Publish 

  Publish an event submitted by the community
- Confirm 

  The event will be labelled as "Confirmed by official representatives", making it more trustworthy and more visible
- Delete → Use this feature with caution and consider editing the event instead (especially if the event is already published)

## Coin & User

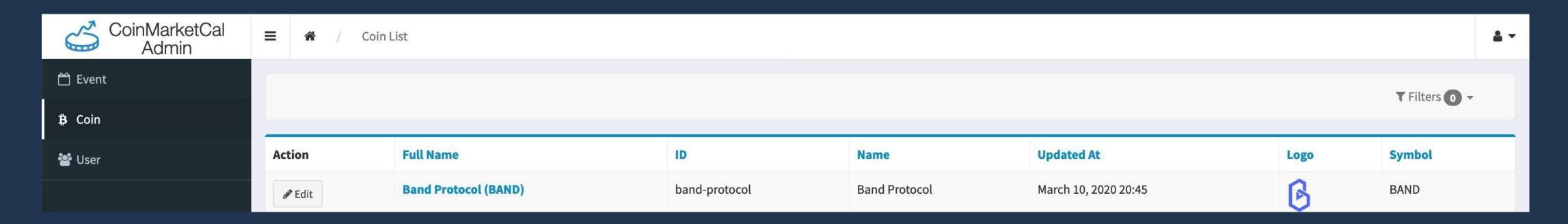

• Edit -> Add, edit, or delete coin details

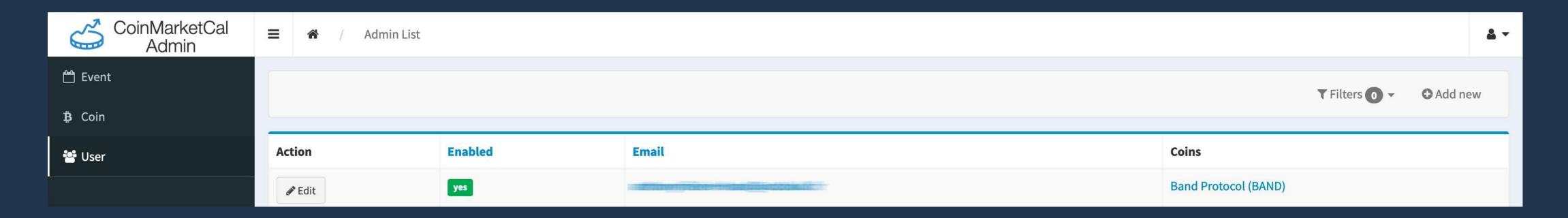

• Edit -> Add, edit or delete users

## Free advertising

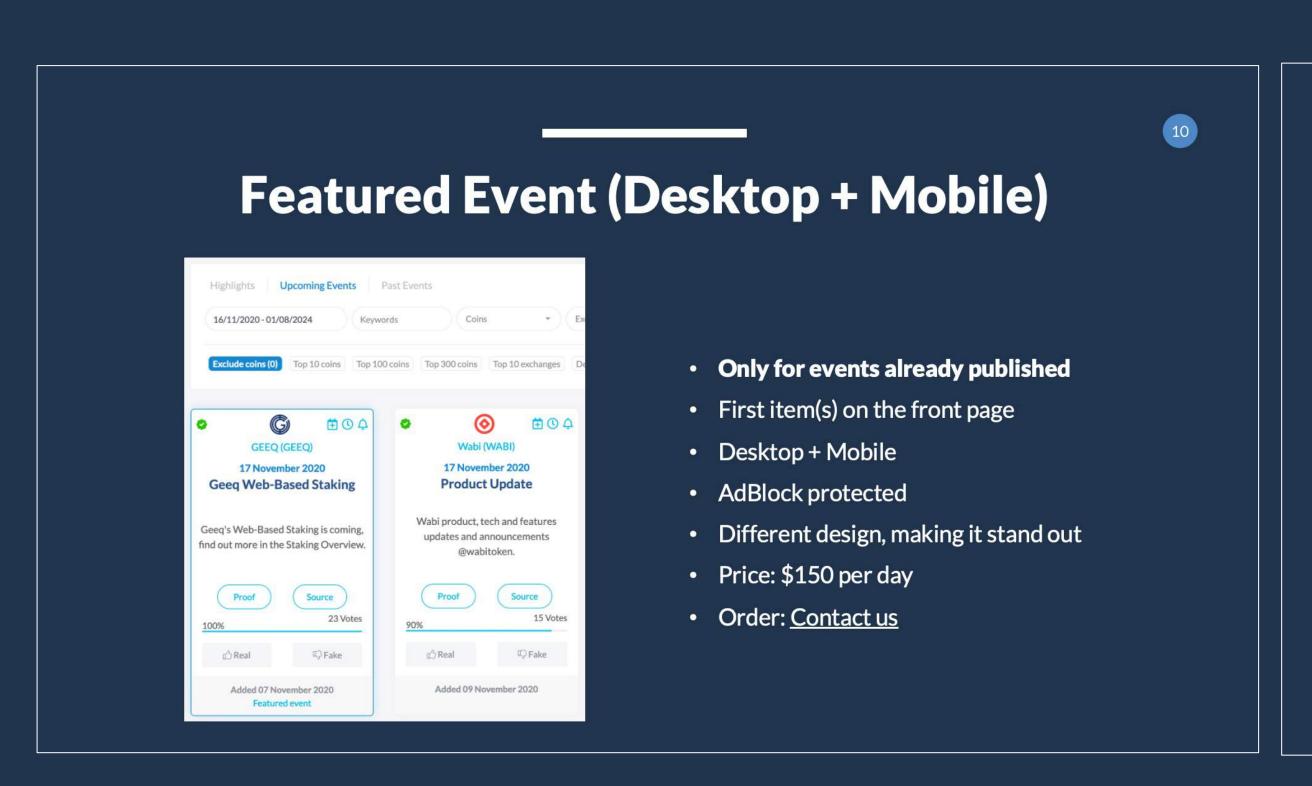

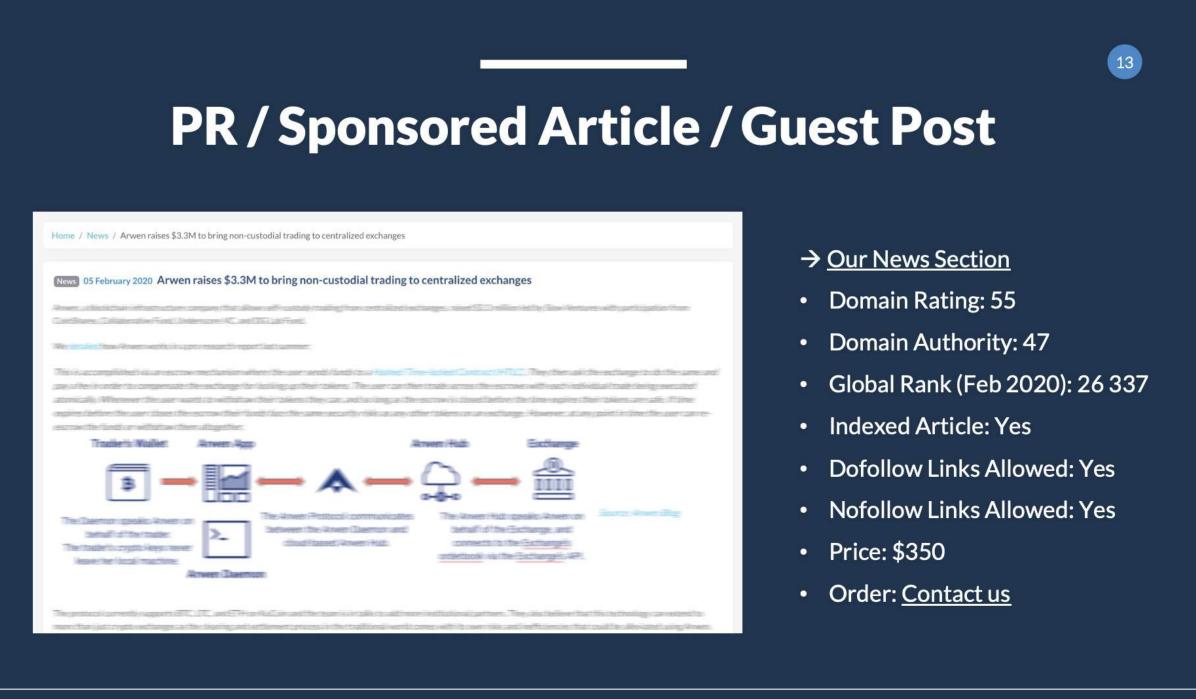

- More details → Media kit (page 9 and 13)
- Order → Contact us

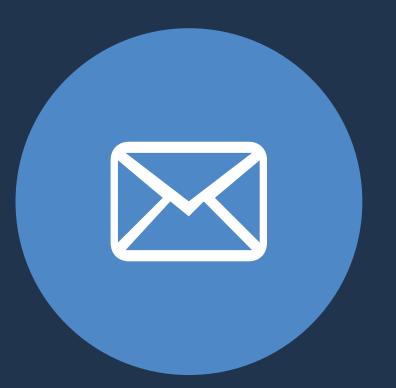

admin@coinmarketcal.com